# Ranjith Krishnan SESSION 10

## **CROSS Object Formula**

When the formula is referring the field from related fields of parent object, then that custom formula is called **Custom Formula Field**.

Parent object can belong to any of relationships either lookup or master-detail.

#### Scenario:

### There are two objects as below

Department\_\_c (Parent)

| Department No ↑ | Department Name        | Status   |
|-----------------|------------------------|----------|
| DPT-001         | Sales                  | Active   |
| DPT-002         | Support                | Active   |
| DPT-003         | Information Technology | Obselete |

### Employee c (Child Object)

| First Name ↑ | Last Name | Department No  |
|--------------|-----------|----------------|
| Ramya        | Krishnan  | DPT-001        |
| David        | John      | <u>DPT-002</u> |
| Laskhman     | Kumar     | <u>DPT-002</u> |
| Ram          | Krishnan  | <u>DPT-001</u> |
| Sekar        | Babu      | DPT-001        |
| Usha         | Emilie    | <u>DPT-002</u> |

Now requirement is to display the department name of parent object Department\_c into every employee record.

### Solution:

Create a custom formula field in employee object as below

- Step 1: Choose the field type Formula
- Step 2: Give the label and field Name, and then choose the return type as text
- Step 3: Click on Insert Field button and Then click on "Department No >" (relationship field) to see all the fields from the parent (department) object.

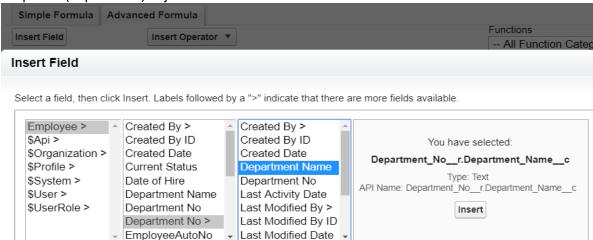

Ranjith Krishnan sfdcmeet@gmail.com

# Ranjith Krishnan

Step 4: Click insert to include the formula as below **Department\_No\_\_r**.Department\_Name\_\_c

Step 5: Assign to profile Step 6: Add to page layout Step 7: Save the field.

View any employee record. Now the department name from parent object is displayed in child record employee here as follows

# **Employee Detail**

| EmployeeAutoNo  | EMP-0007  |
|-----------------|-----------|
| First Name      | Ramya     |
| Last Name       | Krishnan  |
| Grade           | Executive |
| Grade Level     |           |
| Department No   | DPT-001   |
| Department Name | Sales     |
|                 |           |

### 1. How many levels back the parent field is referred?

You can reference fields from objects that are up to 10 relationships away.

### 2. Where to use the cross object formula?

A cross-object formula is available anywhere formulas are used except when creating default values.

### 3. Cross Object formula by passes the security restriction

Using cross object formula, a user can see the field of parent object in child even though the user does not have access to that parent object record.

#### **Create below formula Fields**

| Child Object Name | Field Label      | Purpose                                                          | Parent Object Name and Field     |
|-------------------|------------------|------------------------------------------------------------------|----------------------------------|
| Employeec         | Department Name  | To display the department name in employee record                | Departmentc and Department_Namec |
| Employeec         | Dept Status      | To display the department status in employee record              | Departmentc and<br>Statusc       |
| Traineec          | Project Name     | To display the project name in trainee record                    | Projectc and Project_Namec       |
| Contact           | Company Type     | To display the industry field value of account in contact record | Account and Industry             |
| Opportunity       | Customer Website | To display the website                                           | Account and Website              |

Ranjith Krishnan sfdcmeet@gmail.com